# **Audacious - OLD, PLEASE USE GITHUB DISCUSSIONS/ISSUES - Bug #604**

## **Audacious crashes when attempting to display mouse-hover overlay for FLAC files**

December 14, 2015 09:25 - Davyd McColl

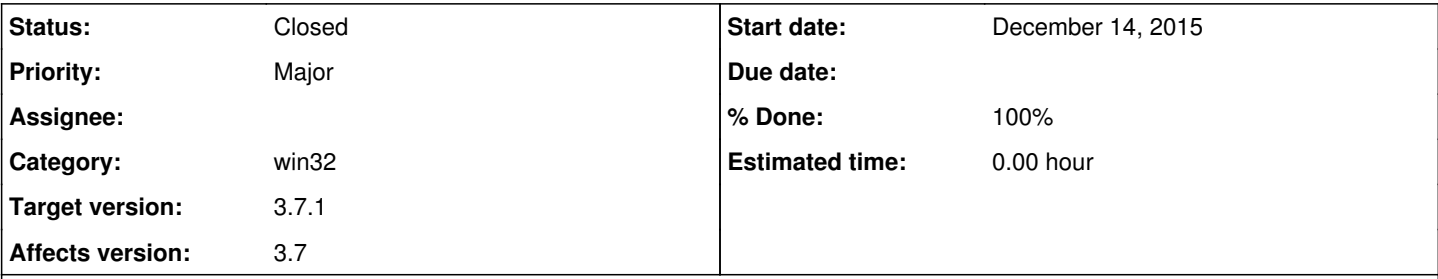

### **Description**

This has been happening since 3.6.something, still present in 3.7.1 and 3.7.2. This is on Win32 -- I don't think I've experienced this on Linux yet.

This appears to be reproducible with every FLAC I have. I don't know if there's a way to work around it (ie, disable the mouse-over overlay?) -- but it would be great if there is, until someone can fix it. If you need a track to test with, let me know -- but it does seem to be all FLACs.

### **History**

### **#1 - December 14, 2015 14:50 - John Lindgren**

*- Priority changed from Blocker to Major*

A possible workaround would be to disable the FLAC plugin.

What version of Windows is this?

### **#2 - December 15, 2015 10:54 - Davyd McColl**

This is Windows 10, 64-bit.

Disabling FLAC isn't a great workaround for me as I have tracks I'd like to listen to in FLAC format.

Oddly enough, this just stopped happening for me now. Since I can't reliably reproduce the issue any more, I guess this ticket can be closed.

### **#3 - December 15, 2015 10:58 - Davyd McColl**

Oh, never mind; it's back.

Now, I can't start up Audacious because of the same crash (last song played was a flac). Here's the trace from the windows event log:

Faulting application name: audacious.exe, version: 0.0.0.0, time stamp: 0x563e7ec2 Faulting module name: libFLAC-8.dll, version: 0.0.0.0, time stamp: 0x563e7ebf Exception code: 0xc0000005 Fault offset: 0x00009e88 Faulting process id: 0x748 Faulting application start time: 0x01d1371ef57d5200 Faulting application path: C:\apps\audacious-3.7.2\bin\audacious.exe Faulting module path: C:\apps\audacious-3.7.2\bin\libFLAC-8.dll Report Id: 8ce7d466-369f-4559-bf2d-70213eef405f Faulting package full name: Faulting package-relative application ID:

(I know I can work around by clearing my default playlist)

### **#4 - December 24, 2015 02:53 - John Lindgren**

Davyd McColl wrote:

Disabling FLAC isn't a great workaround for me as I have tracks I'd like to listen to in FLAC format.

They will still play since FFmpeg supports FLAC, only you won't see album art or be able to edit tags.

#### **#5 - December 24, 2015 07:17 - John Lindgren**

- *Target version deleted (3.7.1)*
- *Affects version 3.7 added*
- *Affects version deleted (3.7.1)*

#### **#6 - December 24, 2015 07:18 - John Lindgren**

I've tried to reproduce this with Audacious 3.7, and for me it's rock-solid on both Windows 7 (64-bit) and Windows 10 (32-bit).

### **#7 - December 24, 2015 07:34 - Davyd McColl**

Yeah, and it stopped happening for me too, with the same tracks, same machine; thought it was predictably reproducable for a while. There's something fishy happening here and I'm afraid I'm not being particularly useful ):

#### **#8 - December 24, 2015 08:08 - John Lindgren**

*- File libFLAC-8.dll added*

So I tried a bit more and was able to reproduce a crash (though not consistently) on the 32-bit Windows 10 installation. Rebuilding libFLAC with --disable-asm-optimizations seemed to fix it. Try this version of the .dll for a while and see if it helps on your machine as well.

### **#9 - December 24, 2015 08:14 - Davyd McColl**

Thanks! I will. I'll report back in his it goes (:

#### **#10 - December 24, 2015 18:50 - Davyd McColl**

So far, so good. A preliminary test gives no issues (: Thanks for the time and effort taken to work around this (:

#### **#11 - December 28, 2015 06:09 - John Lindgren**

*- Status changed from New to Closed*

- *Target version set to 3.7.1*
- *% Done changed from 0 to 100*

Assuming this is fixed. Let us know if not.

**Files**

libFLAC-8.dll 370 KBDecember 24, 2015 John Lindgren